# M955C Optical Mouse Quick Installation Guide

Congratulations on purchasing this exciting Typhoon Optical Wireless Mouse. This multi-function optical office mouse is with great features, wheel for quick scrolling and optical sensor for preventing mechanical interference caused by dust. Designed with human-oriented characteristics make you feel more comfortable and efficient while surfing on the website or using applications.

## **System Requirements**

- 1. Available PS/2 or USB port.
- 2. Operating system:

| USB Model   | Windows® 98SE, Windows® ME, Windows® 2000 or Windows® XP operating system                         |  |
|-------------|---------------------------------------------------------------------------------------------------|--|
| Combo Model | Microsoft® Windows® 95, Windows® 98SE, Windows® ME, Windows® 2000 or Windows® XP operating system |  |

## Hardware Installation

> Connect the mouse onto Your PC System

| USB Model                                           | Just directly plug the USB connector into the USB port on PC.                                                                                            | USB Mouse connector                      |
|-----------------------------------------------------|----------------------------------------------------------------------------------------------------|------------------------------------------|
| Combo Model<br>(USB Model + USB<br>to PS/2 adapter) | For PS/2 port system, please use the "Combo<br>Adapter" (USB to PS/2 adapter). This adapter<br>helps you a lot on solving the USB to PS/2 port<br>issue. | Combo connector<br>(USB to PS/2 adaptor) |

➢ ID Setting

This wireless optical mouse contains 256 sets ID. The ID-recognition function helps to protect against interference from other RF products in the same environment. <u>Remember to reset ID when other RF products affect your mouse.</u>

- The ID button (with *Typhoon* Logo) locates on the top of the receiver with a LED under to show the connecting condition.
- The mouse should be able to work after you first install it. If it can't work, please follow the steps below to process ID setting of this mouse.
- 1. Firstly, press the ID button on the top of the receiver once. The LED under the receiver ID button will flash.

ID Button on Receiver

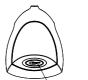

2. Then press the ID button on the bottom of the mouse once. Once the ID is set, the LED under the receiver ID button will remain steadily lit.

Note: The whole procedure should be completed within 25 seconds.

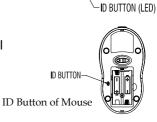

#### **Battery Low Indication**

When the mouse battery is low, the RED LED indication under mouse scroll wheel will light up when the mouse is moved. Please change batteries immediately when the RED LED indication lights up to ensure the good use of this mouse. After you change the batteries, the RED LED indication will disappear.

Scroll Wheel on Mouse (With a RED LED beneath)

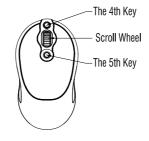

## **Mouse Buttons**

Besides normal mouse left and right key, this mouse also provides a scroll wheel, the 4<sup>th</sup> and 5<sup>th</sup> key for other features.

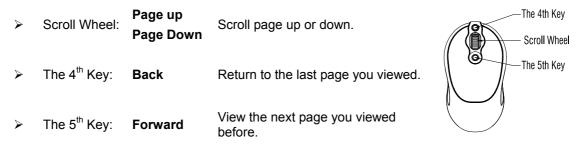

#### **Sleep Mode**

When the signal between the receiver and mouse suspends over 8 minutes, the mouse would fall into sleep mode. To wake up the mouse, just simply click on any key of it.

#### **Important Information**

- 1. This optical mouse uses light to sense movement. It cannot work on a glass, translucent, dark color, or reflective surface.
- 2. Use the mouse only on a clean, flat, non-slippery, and opaque surface in order to ensure smooth and accurate cursor action.

#### **Federal Communication Commission Interference Statement**

This equipment has been tested and found to comply with the limits for a Class B digital device, pursuant to Part 15 of the FCC Rules. These limits are designed to provide reasonable protection against harmful interference in a residential installation. This equipment generates, uses and can radiate radio frequency energy and, if not installed and used in accordance with the instructions, may cause harmful interference to radio communications. However, there is no guarantee that interference will not occur in a particular installation. If this equipment does cause harmful interference to radio or television reception, which can be determined by turning the equipment off and on, the user is encouraged to try to correct the interference by one of the following measures:

- Reorient or relocate the receiving antenna.
- Increase the separation between the equipment and receiver.
- Connect the equipment into an outlet on a circuit different from that to which the receiver is connected.
- Consult the dealer or an experienced radio/TV technician for help.

FCC Caution: Any changes or modifications not expressly approved by the party responsible for compliance could void the user's authority to operate this equipment.

This device complies with Part 15 of the FCC Rules. Operation is subject to the following two conditions: (1) This device may not cause harmful interference, and (2) this device must accept any interference received, including interference that may cause undesired operation.